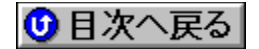

### **Дޮ‰ïŽÐƒƒ‹ƒR** 'ñ‹Ÿƒhƒ‰ƒCƒo **URL: http://www.melcoinc.co.jp/**

<mark>NEW!</mark>)∏V‹K,ÉŽû<sup>~</sup>^,ª,ê,½fhf‰fCfo

<mark>(UP!</mark>)<sub>∐</sub>X∏V,ª,ê,½ƒhƒ‰ƒCƒo

**¡    ŠO•"‹L‰¯'•'uŠÖ˜A**

#### **¡    Windows 98**

MOSfVfŠ**∏fY**∏@∏Ä∏Ý'èft∏[fefBfŠfefBfor Windows98 Ver1.00∏@ ®<mark>EW</mark>

DISC2:\DRIVER\MELCO\MOSSETUP {button, EF(`..\MENUDATA\ IMPVIEW',`MELCO\MOSSETUP\README.TXT',1)} <u>na-¾,ð•\ž</u>!

**¡    SCSIƒJ[ƒh**

**¡    Windows 95/NT3.51/NT4.0**

**IFC-UP—pƒ~ƒjƒ|[ƒgƒhƒ‰ƒCƒo Ver1.01@**

**DISC2:\DRIVER\MELCO\IFCUP** {button, EF(`..\MENUDATA\IMPVIEW',`MELCO\ IFCUP\README.TXT',1)} <u>∏à-¾,ð•\ަ</u>

**¡    LANŠÖ˜A**

**¡    Windows 3.1/95/NT3.51/NT4.0**

**INT-64E/EDƒtƒ@[ƒ€ ƒo[ƒWƒ‡ƒ"ƒAƒbƒvƒvƒƒOƒ‰ƒ€ Ver1.13@**

DISC2:\DRIVER\MELCO\INT64E

**¡    ƒ}ƒ‹ƒ`ƒƒfƒBƒAŠÖ˜A**

**¡    Windows 95/98**

**MEG-VC1ƒ†[ƒeƒBƒŠƒeƒBVer2.10(Win95/98)@**

**DISC2:\DRIVER\MELCO\MEGVC** {button, EF(`..\MENUDATA\IMPVIEW',`MELCO\ MEGVC\README.TXT',1) } <u>∏à-¾,ð•\ަ</u>

SRI-M97 fhf‰fCfo for Windows98/95**diDOS/V—pdj** Ver2.000@

DISC2:\DRIVER\MELCO\SRI9798 {button,EF(`..\MENUDATA\IMPVIEW',`MELCO\ SRI9798\README.TXT',1) } nà-¾,ð•\Ž!

**¡    Windows 98**

**CBI-CS ƒhƒ‰ƒCƒo for Windows98iDOS/V—pj@**

**Page** 

DISC2:\DRIVER\MELCO\CBICS98 {button, EF(`MELCO\POWINST',`CBICS98',1)} **Dà–¾,Ì•\ަ** 

**SRB-G fhf‰fCfo for Windows98∏iPC-98—p∏i Ver1.00∏@** 

# **Read**

**DISC2:\DRIVER\MELCO\SRBG98 {button,EF(`..\MENUDATA\IMPVIEW',`MELCO\** SRBG98\README.TXT',1) } na-34, ð•\ž!

<mark>SRI-P fhf‰fCfo for Windows98⊓iDOS/V—p</mark>ിi Ver1.00⊓ര <mark>ി</mark>

**Report** 

DISC2:\DRIVER\MELCO\SRIP98 {button,EF(`..\MENUDATA\IMPVIEW',`MELCO\ SRIP98\README.TXT',1)} <u>nà-¾,ð•\ž</u>¦

**SRN-F fhf‰fCfo for Windows98** liPC-98—p i Ver1.00 a

# **Read**

**DISC2:\DRIVER\MELCO\SRNF98** {button, EF(`..\MENUDATA\IMPVIEW',`MELCO\ SRNF98\README.TXT',1)} <u>nà-¾,ð•\ž¦</u>

<mark>SXM-F fhf‰fCfo for Windows98</mark>∏iPC-98—p⊓i Ver1.00⊓@ 

### **Page**

**DISC2:\DRIVER\MELCO\SXMF98 {button,EF(`..\MENUDATA\IMPVIEW',`MELCO\** SXMF98\README.TXT',1)} <u>nà-¾,ð•\ž¦</u>

**WHP-PSS fhf‰fCfo for Windows98** iDOS/V‹@—p i Ver1.10 **@** 

## **Read**

DISC2:\DRIVER\MELCO\PSSAT98 {button,EF(`..\MENUDATA\IMPVIEW',`MELCO\ PSSAT98\README.TXT',1) } <u>nà-¾,ð•\ž¦</u>

<mark>|WHP-PSS ƒhƒ‰ƒCƒo for Windows98</mark>[iPC-98—p∏i Ver1.10∏@ <del></del>

### **Page**

**Read** 

DISC2:\DRIVER\MELCO\PSSPC98 {button,EF(`..\MENUDATA\IMPVIEW',`MELCO\ PSSPC98\README.TXT',1)} nà-¾,ð•\Ž!

**¡    DOS/VƒRƒ"ƒ|[ƒlƒ"ƒgŠÖ˜A**

**¡    MS-DOS/Windows 95/NT3.51/NT4.0**

MVK-SV5/BPC-SVfVfŠ∏[fY∏@BIOSfAfbfvff**∏[fgft**∏[fefBfŠfefB Ver.2.00∏@ 

DISC2:\DRIVER\MELCO\SV5\_200 {button ,EF(`..\MENUDATA\IMPVIEW',`MELCO\ SV5\_200\README.TXT',1)} <u>nà-¾,ð•\ž¦</u>

**¡    Windows 95/98/NT3.51/NT4.0**

**MVK-SV5/BPC-SVƒVƒŠ[ƒY ƒfƒBƒXƒvƒŒƒCƒhƒ‰ƒCƒo Ver1.40@**

Ē.

DISC2:\DRIVER\MELCO\SV5DRV {button,EF(`..\MENUDATA\IMPVIEW',`MELCO\ SV5DRV\README.TXT',1)} <u>nà-¾,ð•\ަ</u>

**¡    Windows 98**

 $|$ FTD-S ƒhƒ‰ƒCƒo for Windows98⊡iDOS/V—p**ြ**i∏@ **ື່** 

**R** 

DISC2:\DRIVER\MELCO\FTDS98 {button,EF(`..\MENUDATA\IMPVIEW',`MELCO\ **FTDS98\README.TXT',1)} jà-¾,ð•\Ž**¦